## 技術情報:Si-R Gシリーズ設定例

(無線WAN)

Si-R Gシリーズの内蔵通信モジュールを利用して、インターネットに接続する設定例です。

内蔵通信モジュールは、以下キャリアに対応してます。SIM(microSIM)は別途手配する必要があります。

- ・NTT ドコモ及びそのMVNO事業者
- ・au(KDDI)及びそのMVNO事業者
- ・SoftBank及びそのMVNO事業者

[対象機種と版数]

- ・Si-R Gシリーズ V20.14以降
- [設定内容]
- ・Si-R GのSIMスロット1にSIMを挿します。
- ・内蔵通信モジュールとether(pseudo-ether )モードによる接続とします。
- ・WAN側でDHCPクライアント機能を有効にします。
- ・Si-R Gのether 2 1-4 をLAN側とします。
- ・Si-R GのLAN側に192.168.1.1/24を割り当るとします。
- ・プロキシDNSを有効にします。
- ・LAN側でDHCPサーバ機能を有効にします。

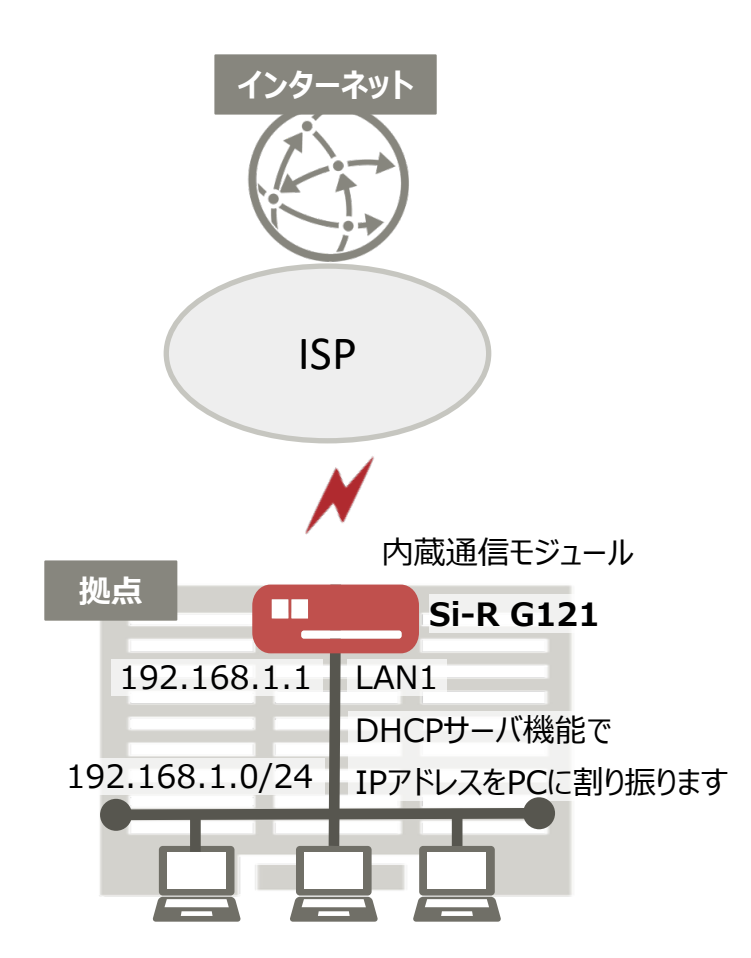

[設定例]

・ id@ispにはISPのIDを設定してください。

・ pwd@ispにはISPのパスワードを設定してください。

Si-R G121設定例

ether 1 1 use off ether 2 1-4 vlan untag 10 pseudo-ether 1 description SIM pseudo-ether 1 use on pseudo-ether 1 bind wwan 1 pseudo-ether 1 vlan untag 2 sim 1 use on 1 sim 1 prio main sim apn 1 name apn user id@isp password pwd@isp sim apn 1 auth pap/chap lan 0 ip dhcp service client lan 0 ip route 0 default dhcp 1 1 lan 0 ip nat mode multi any 1 5m lan 0 vlan 2 lan 1 ip address 192.168.1.1/24 3 lan 1 ip dhcp service server lan 1 ip dhcp info dns 192.168.1.1 lan 1 ip dhcp info address 192.168.1.2/24 253 lan 1 ip dhcp info time 1d lan 1 ip dhcp info gateway 192.168.1.1 lan 1 vlan 10 syslog pri error,warn,info syslog facility 23 time zone 0900 proxydns domain 0 any \* any dhcp lan0 proxydns address 0 any dhcp lan0 resource system vlan 4089-4094 consoleinfo autologout 8h telnetinfo autologout 5m terminal charset SJIS

[解説]

Si-R G121設定解説

ether 1 1 use off #ポートを無効にします。

ether 2 1-4 vlan untag 10 #ether2 1-4ポートをTag なしVLAN10に設定します。

pseudo-ether 1 description SIM #pseudo-ether回線の説明文(任意)を設定します。

pseudo-ether 1 use on #pseudo-ether 回線を使用するための設定です。

pseudo-ether 1 bind wwan 1 #pseudo-ether定義で使用する回線を設定します。 利用する物理回線のモジュールに内蔵SIMを指定します。

pseudo-ether 1 vlan untag 2 #VLAN ID とpseudo-ether定義番号の関連付けを行います。 pseudo-ether1にTag なしVLAN2を設定します。

sim 1 use on 1 #内蔵通信モジュールを使用するための設定です。

sim 1 prio main #内蔵通信モジュール1をメインで使用する設定をします。

sim apn 1 name apn user id@isp password pwd@isp #インターネット用プロバイダーの認証ID、パスワードを設定します。

sim apn 1 auth pap/chap #認証タイプを設定をします。

lan 0 ip dhcp service client #DHCPクライアントの設定をします。

lan 0 ip route 0 default dhcp 1 1 #インターネット接続用インターフェースにデフォルトルートを設定します。 dhcp : DHCP サーバから受け取ったゲートウェイアドレスをnexthopに設定します。 1 : metric値です。通常は1で構いません。 1 : distance値です。通常は1で構いません。

lan 0 ip nat mode multi any 1 5m #マルチNATを設定します。

lan 0 vlan 2 # VLAN ID とlan 定義番号の関連付けを行います。 LAN0にTag なしVLAN2を設定します。

lan 1 ip address 192.168.1.1/24 3 #LAN側IPアドレスを設定します。

・ 192.168.1.1/24 : LAN側のIPアドレス/マスクです。

・ 3 :ブロードキャストアドレスのタイプです。通常は3で構いません。

lan 1 ip dhcp service server #lan1インターフェースに対して、DHCPサーバ機能を有効にします。

lan 1 ip dhcp info dns 192.168.1.1 lan 1 ip dhcp info address 192.168.1.2/24 253 lan 1 ip dhcp info time 1d lan 1 ip dhcp info gateway 192.168.1.1 #DHCP配布情報の設定をします。

- ・ dns 192.168.1.1 : DHCPクライアントに配布する、DNSサーバのIPアドレスです。
- ・ address 192.168.1.2 : 割り当て開始IPアドレスです。
- ・ 253 : 割り当てアドレス数です。
- ・ time 1d : 割り当て時間です。
- ・ gateway 192.168.1.1 : デフォルトゲートウェイアドレスです。

lan 1 vlan 10 #VLAN ID とlan 定義番号の関連付けを行います。

syslog pri error,warn,info syslog facility 23 #システムログ情報の出力情報/出力対象ファシリティの設定します。通常はこのままで構いません。

time zone 0900 #タイムゾーンを設定します。通常はこのままで構いません。

proxydns domain 0 any \* any dhcp lan0 proxydns address 0 any dhcp lan0 #プロキシDNSの(順引き/逆引き)動作条件の設定します。通常はこのままで構いません。

consoleinfo autologout 8h telnetinfo autologout 5m #シリアルコンソール、TELNETコネクションの入出力がない場合のコネクション切断時間を設定します。 通常はこの値で構いません。

terminal charset SJIS #ターミナルで使用する漢字コードをShift JISコードに設定します。